# **EXECTED**

## **Begin planning with JIRA**

**- EPICs, Stories, Subtasks**

#### Jan-Simon Möller training.linuxfoundation.org

**O LINUX FOUNDATION COLLABORATIVE PROJECTS** 

#### **Topics**

- Basic Rules
- What are EPICs, (User-)Stories, Sub-Tasks
- Guidelines, Best Practices
- How to create EPICs, Stories, Sub-Tasks
- How to enter the data for the upcoming release

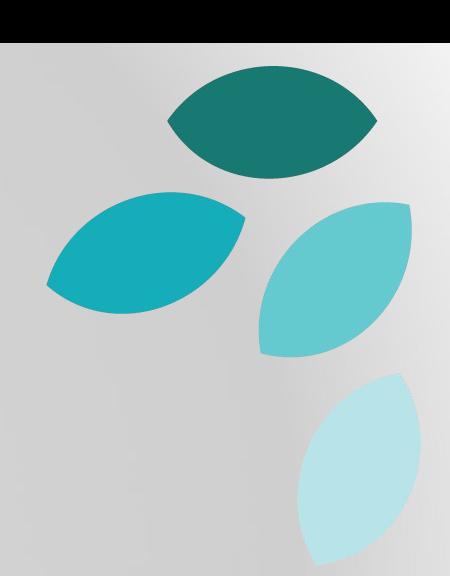

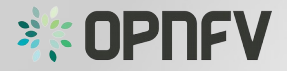

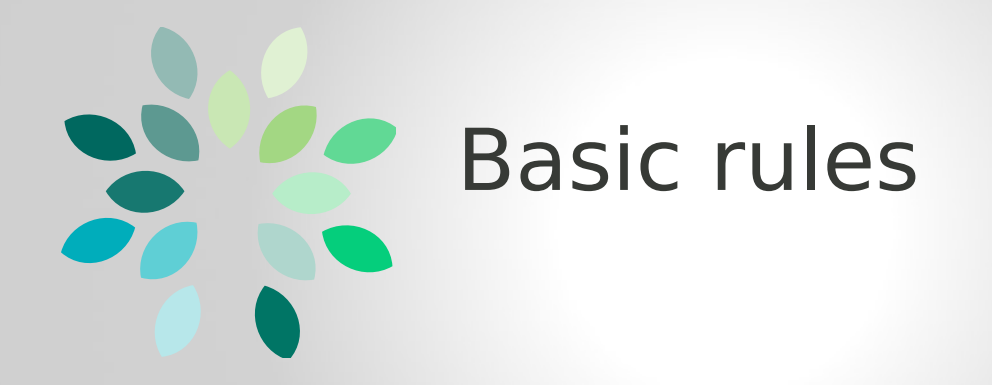

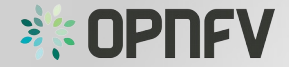

- Use JIRA as the only place to plan the project work.
	- $\rightarrow$  It will make it transparent to all participants
	- $\rightarrow$  In your project, but also to related projects
	- $\rightarrow$  Progress and backlog allows coordination

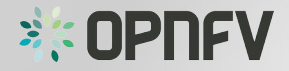

- Use same JIRA issue types across all projects;
- OPNFV uses :
	- Epic
	- Story
	- Subtask
	- Bug

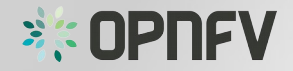

- Use Stories for planning the work items
	- $\rightarrow$  Coordination with fellow projects
	- $\rightarrow$  Define relationships (depends/blocks)

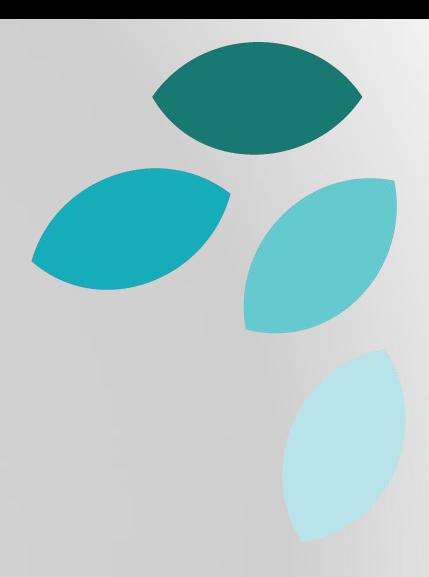

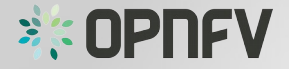

- Define clear Acceptance Criteria / Definition of Done
	- e.g. list of activities that add verifiable/demonstrable value to the product
		- written code
		- code comments
		- unit tests, integration tests
		- release notes
		- design documents
		- etc.

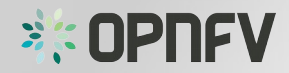

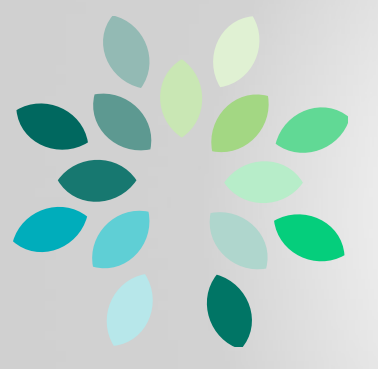

#### What are EPICs, (User-)Stories, Sub-Tasks (OPNFV style)

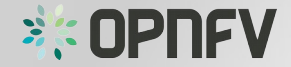

#### EPICs, Story, Sub-Tasks

- Agile Development / Scrum
- Issue Types
- Different abstraction levels
- Used to compose the Backlog of the development cycle

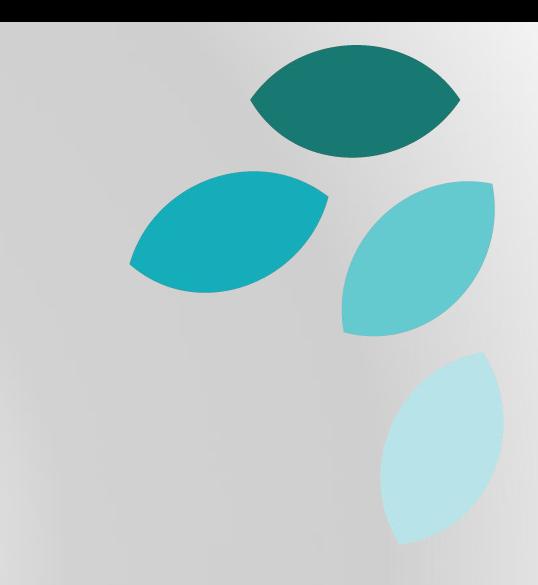

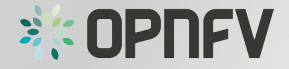

- >> An epic captures a large body of work. It is essentially a large user story that can be broken down into a number of smaller stories. It may take several sprints to complete an epic. <<
- big, coarse-grained
- large themes, overall goals

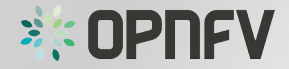

#### User Story

- >> A story or user story is a software system requirement that is expressed in a few short sentences, ideally using nontechnical language. <<
- Non-technical language, expresses user needs
- $, As a **clser** > 0$  = who

**I** want to  $\langle \cdot \rangle$  be able to do  $XYZ$   $\rangle$  = what

**so that** <ABC can be done>" = why

**SE OPREV** 

#### Subtask

- >> A sub-task issue is typically one of many tasks that make up a story . <<
- Contains description of individual work item (detailed , technical)
- Breaks-up stories into digestable workloads
- Can be shared, assigned, relate to, depends/depended on by, blocks/blocked by

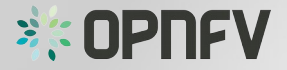

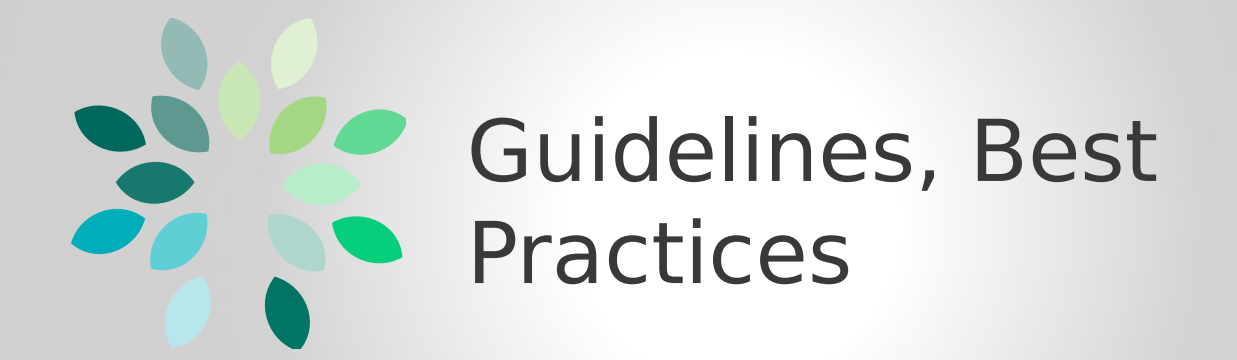

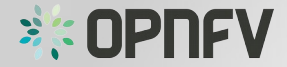

### Guidelines, Best Practices (0)

- Check for existing issues first
	- check the project the issue might exists already
	- avoid duplicates !

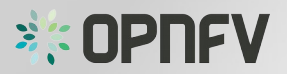

### Guidelines, Best Practices (1)

- Write good
	- subject
	- description
	- definition of done (acceptance criteria)

- $\rightarrow$  Makes it easier to understand work items
- $\rightarrow$  Makes it easier to align/share work items

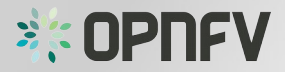

### Guidelines, Best Practices (2)

- Label stories in order to query backlogs easily.
	- OPNFV uses the label **R2** for the Brahmaputra Release
	- Use this label !

- $\rightarrow$  Makes it easier to query the backlog
- $\rightarrow$  Keeps track of the workload per release

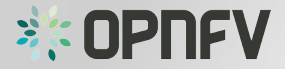

### Guidelines, Best Practices (3)

- Properly progress work items
	- Open → In Progress → Resolved → Closed
	- $\rightarrow$  Gives fair view of what is happening
	- $\rightarrow$  Allows estimate of remaining work / time

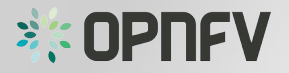

### Guidelines, Best Practices (4)

- Keep the work item specific conversations on JIRA.
	- Do not copy to Wiki or Etherpad
	- use links to JIRA
	- $\rightarrow$  Fellow projects can join the conversation
	- $\rightarrow$  Single place to track
	- → Decisions, Problems, Solutions documented

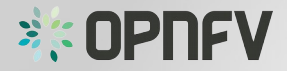

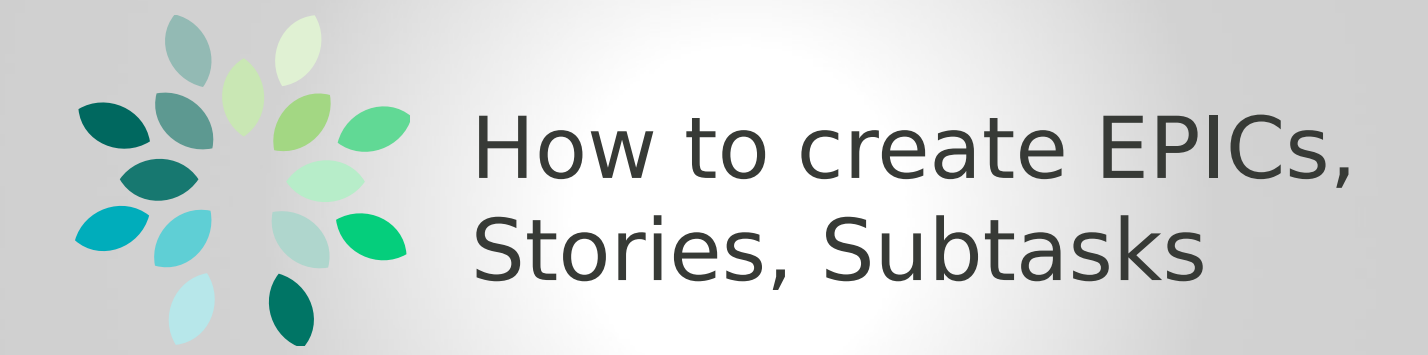

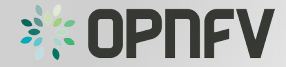

- Log in to JIRA
- **Create issue** •
- The "Create Issue" form appears

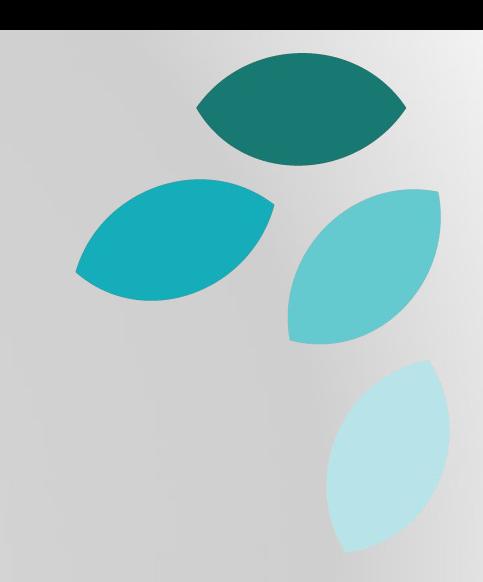

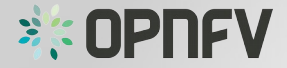

- Select the Project
	- e.g. SANDBOX
- Select the Issue type
	- EPIC
- Short Name
	- e.g. "OPNFV Tutorials"
- Summary
	- e.g. "OPNFV Tutorial series about developer tools"

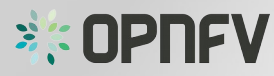

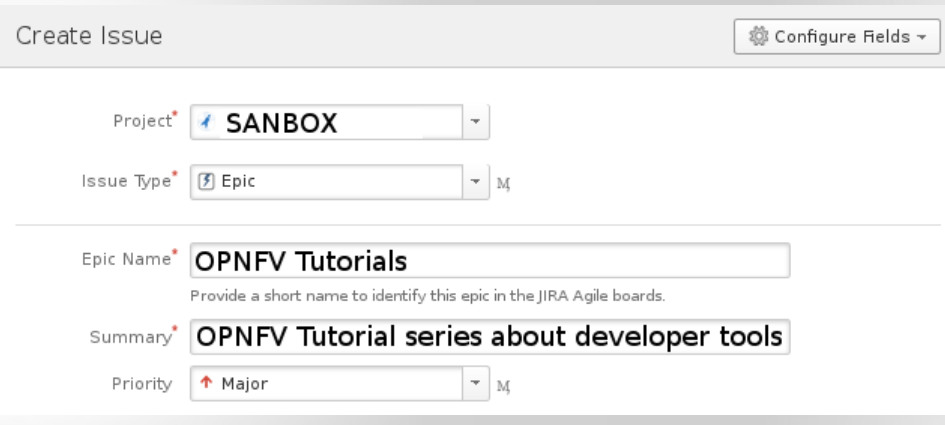

• Add Description

#### state:

- Development goal
- Requirements
- Definition of Done

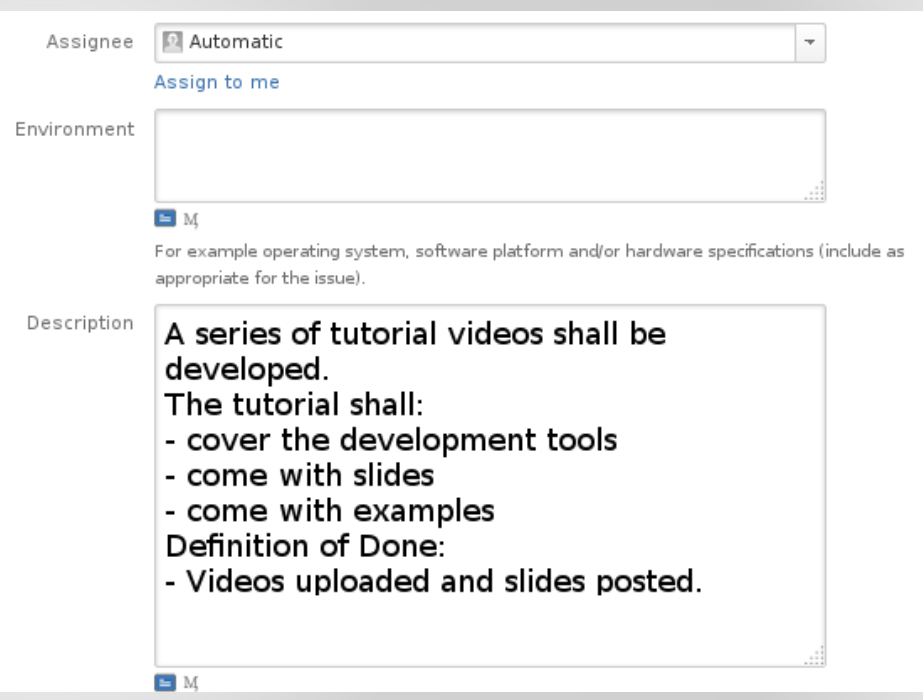

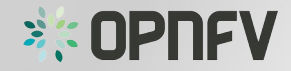

- Add Attachments
- Add Labels
	- e.g. **R2** (for Brahmaputra)

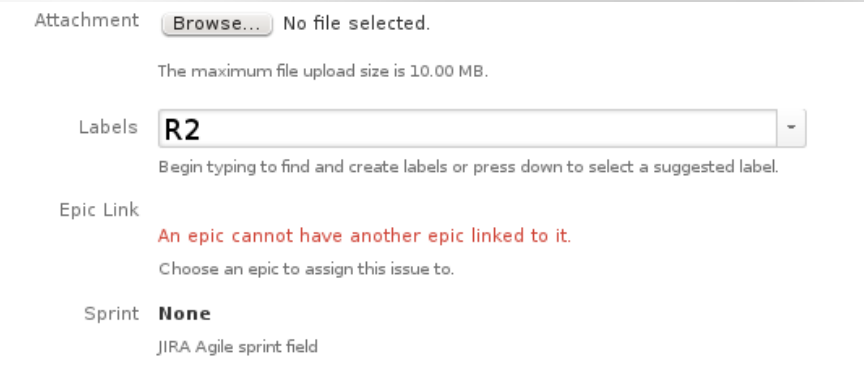

• Click on "Create"

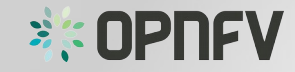

Create another Create Cancel

- Log in to JIRA
- **Create issue** •
- The "Create Issue" form appears

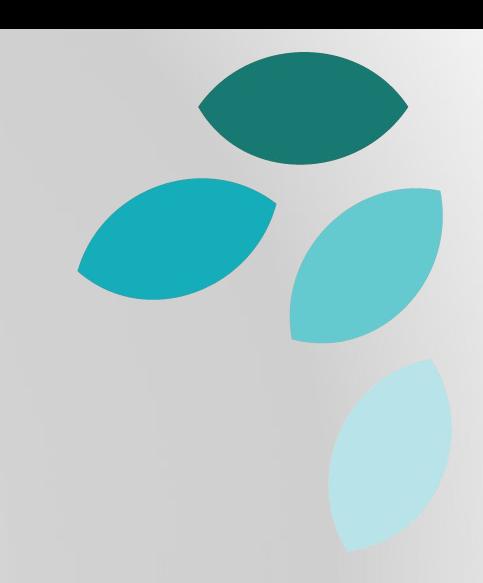

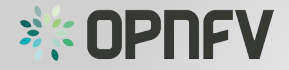

- Select the Project
	- e.g. SANDBOX
- Select the Issue type
	- Story

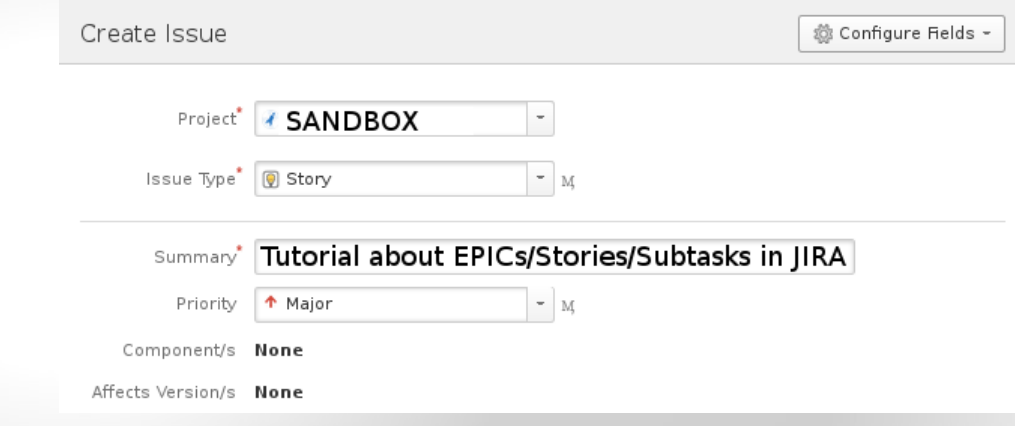

- Summary
	- e.g. "Tutorial about EPICs/Stories/Subtasks in JIRA"

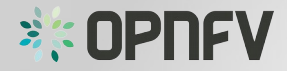

• Add Description

#### state:

- Task goal
- Definition of Done

As a user …

I want to …

So that ...

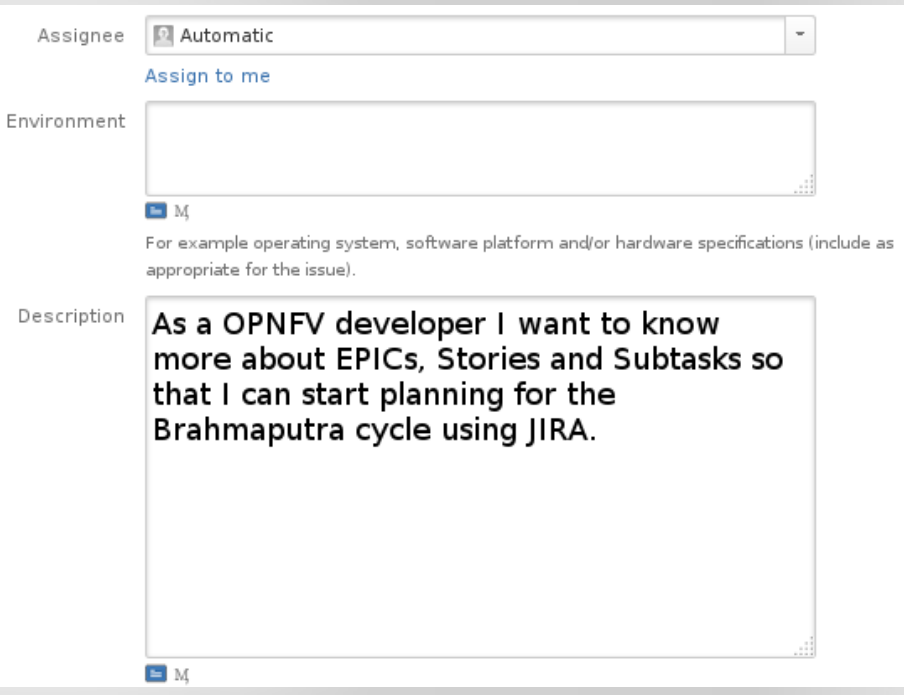

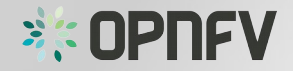

- Add Attachments
- Add Labels
	- e.g. **R2** (for Brahmaputra)
- Link to EPIC
	- "OPNFV Tutorials"
	- Use Drop-Down
	- Or just start typing
		- OPNFV Tutorial or
		- SANDBOX-3
- Click on "Create"

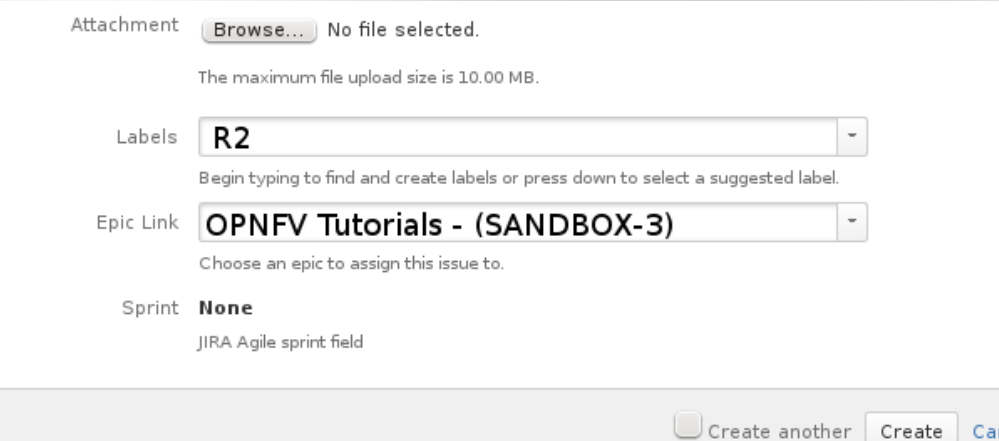

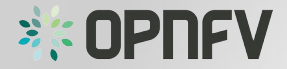

ncel

- Log in to JIRA
- To create a Sub-Task for a story first open the story within JIRA.

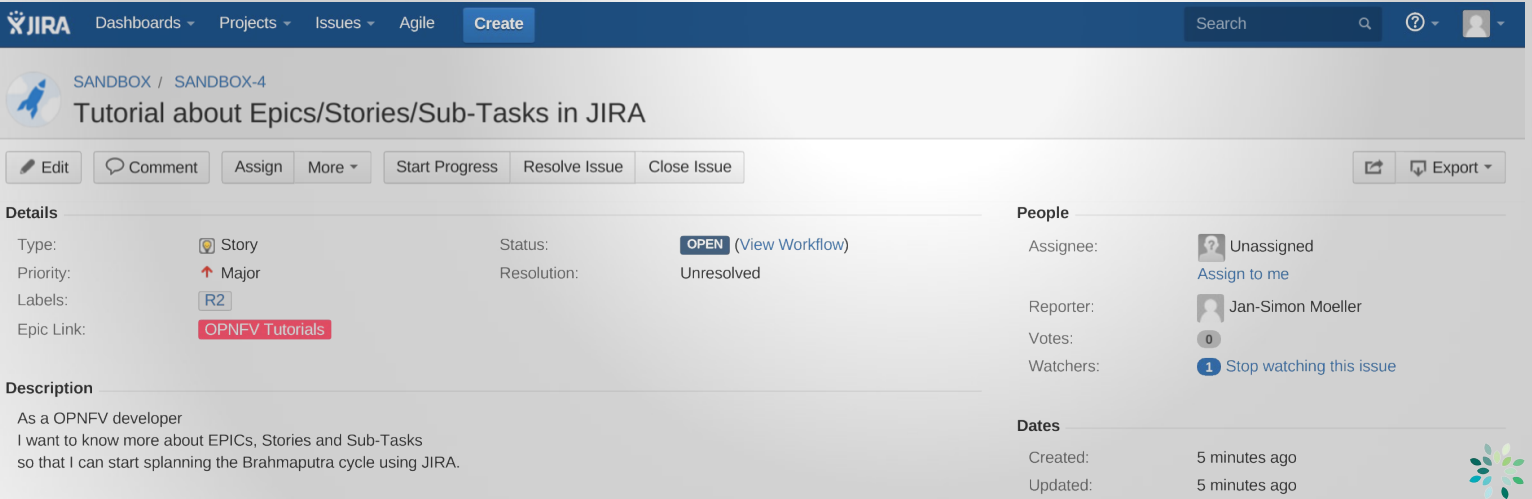

TEV

- To create a Subtask for a story first open the story within JIRA.
- Click on "More"
- Select "Create Sub-Task"

• A new form will appear

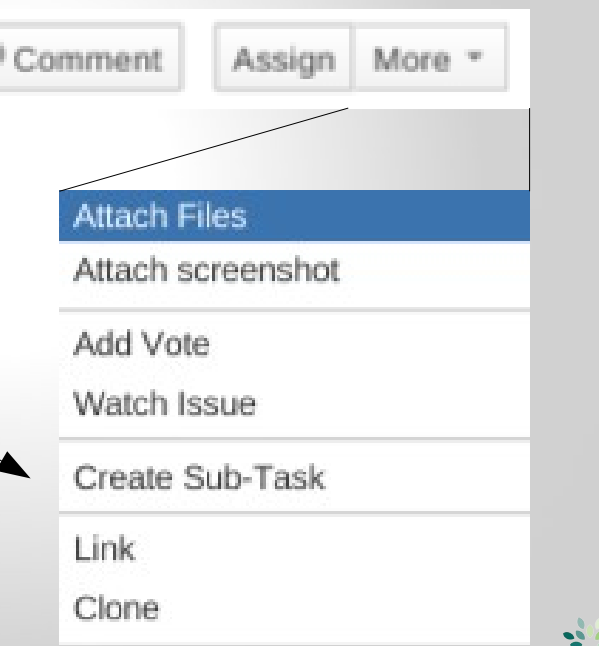

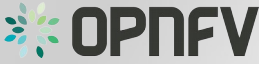

• Write the Summary

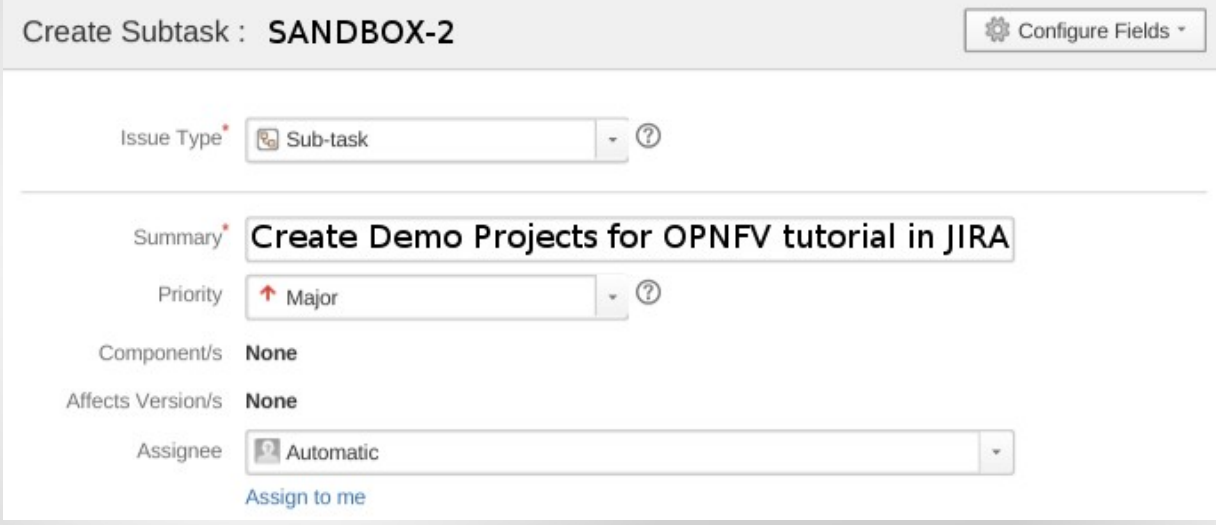

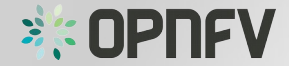

• Add the **Description** 

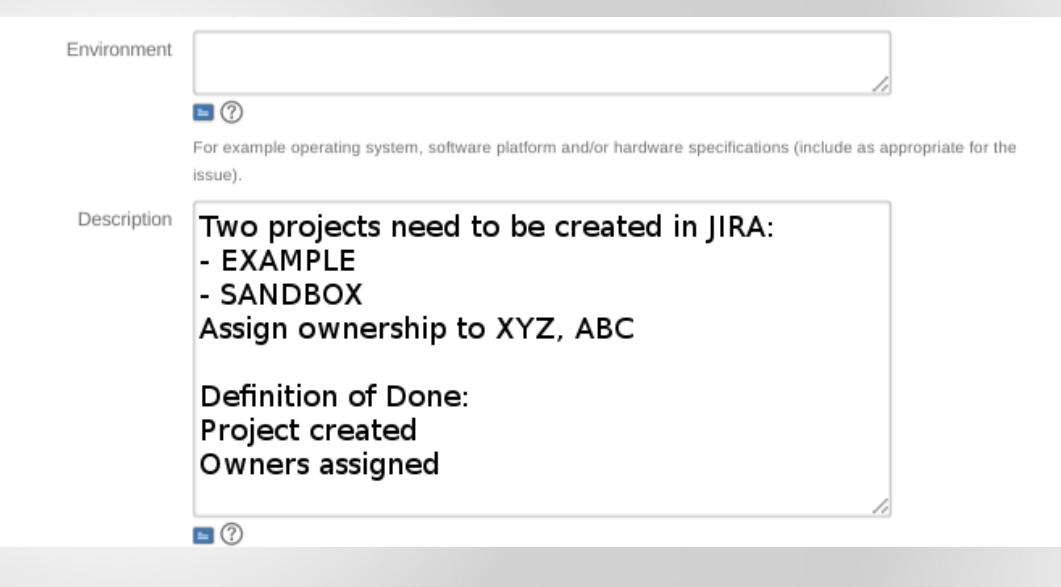

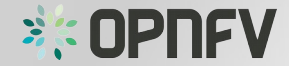

- Add Attachments
- Add Labels: e.g. "R2"

• Click on "Create"

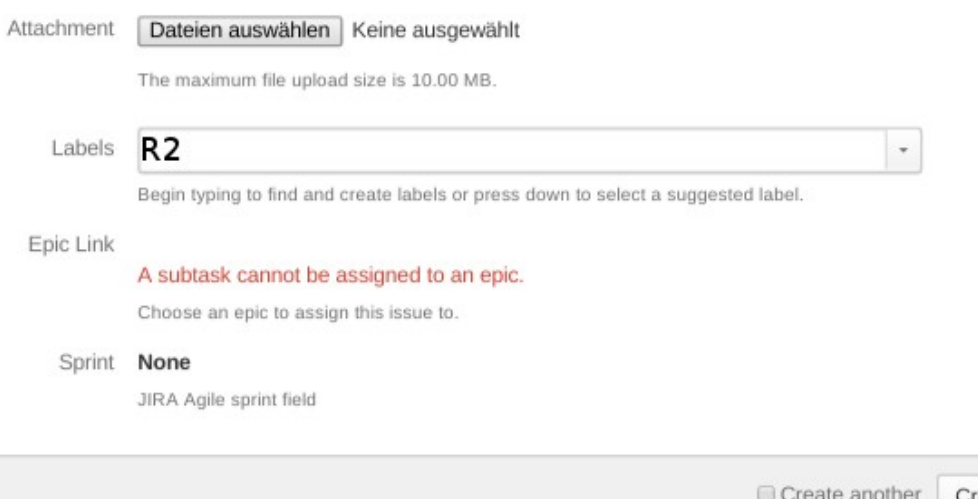

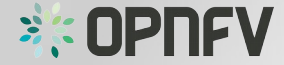

Cancel

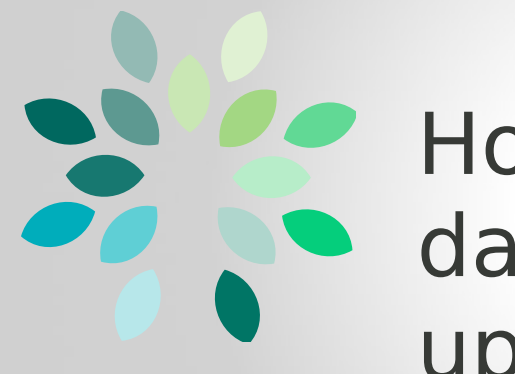

#### How to enter the data for the upcoming release

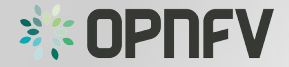

- Create project high level plan using EPICs
	- As a project/team, start writing high level Epics in order to plan your work/deliverables
	- Epics help you to group related stories under them to improve the visibility and traceability.
	- Epics can also be used to give a high level roadmap regarding your project.

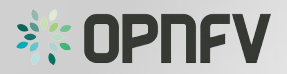

- Write your user stories and plan your work
	- Write good subject, description and definition of done/acceptance criteria
	- Write user stories from user perspective
	- $-$  "As a user, I want to  $\ldots$ , so that  $\ldots$  "

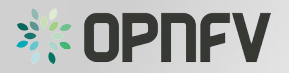

- Label the stories that are in scope of the release
	- Use **R2** for Brahmaputra

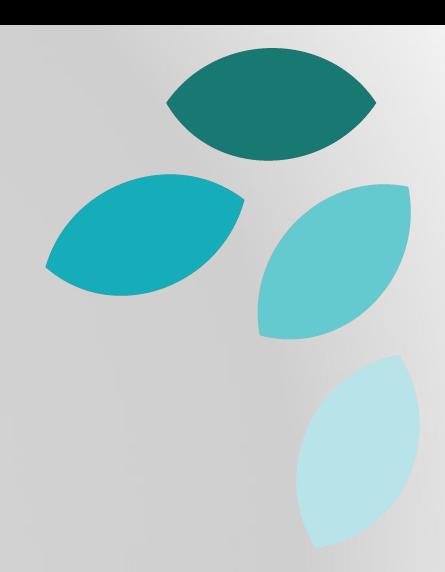

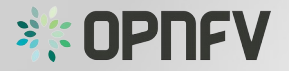

- Highlight the dependencies between Epics and/or Stories
	- show what dependencies you have within your project
	- Use JIRA **Link** feature to create associations

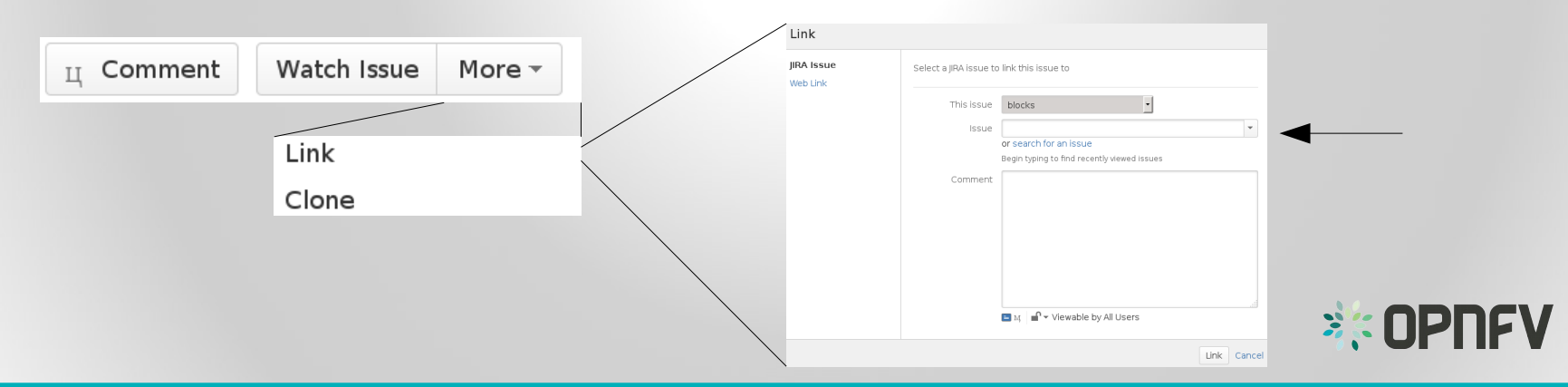

- Highlight the dependencies between your Epics and/or Stories and **other projects**.
	- Important shows external dependencies
	- Use JIRA **Link** feature to create associations

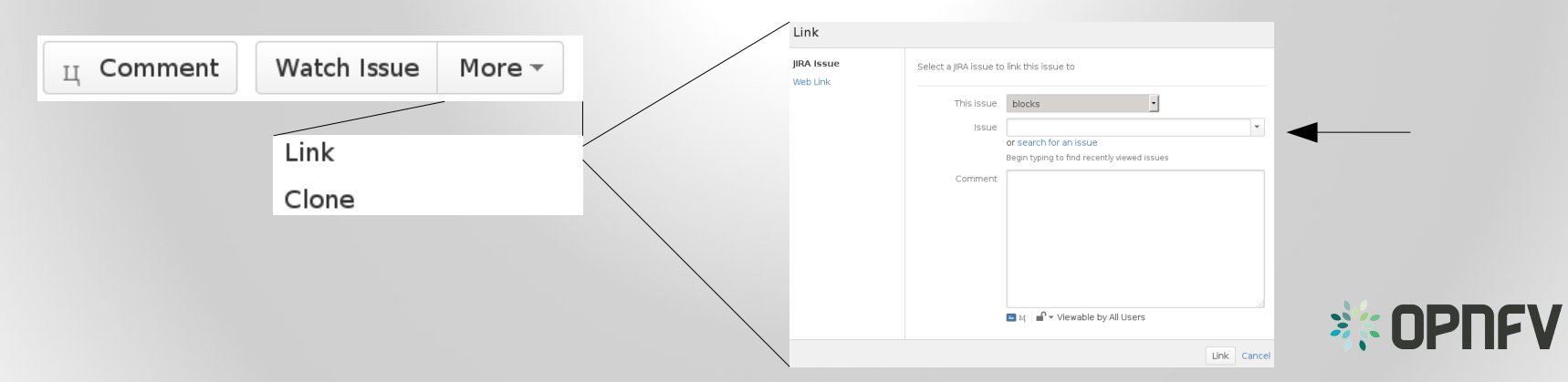

- Priorize the EPICs/Stories/Sub-Tasks
	- Project priorities are visible to other Projects which might depend on it
	- Available levels:
		- Blocker e.g. blocks development, test, production
		- Critical e.g. crash, loss od data, memory leak
		- Major e.g. Major loss of function
		- Minor e.g. Minor loss of function
		- Trivial e.g. Cosmetic problem or spelling

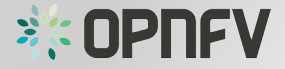

- Done
- Backlog ready and you can start to develop
- Regardless which workflow your project uses (this is up to the projects),

**track progress in JIRA!**

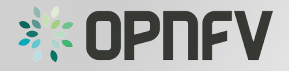

#### Live Demo <sup>6</sup>

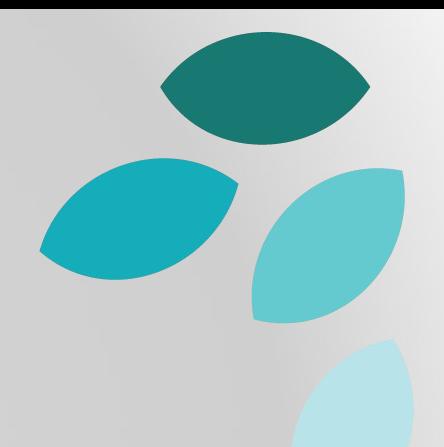

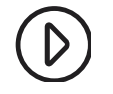

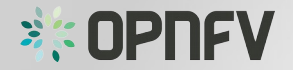

#### Task

- Create an EPIC in the SANDBOX project
- Create a Story in the SANDBOX project as part of your just created EPIC.
- Create two Sub-Tasks to your Story. Make one Sub-Task depend on the other.

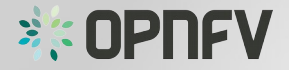

#### References

- https://help.rallydev.com/writing-great-user-story
- http://www.romanpichler.com/blog/10-tips-writing-good-userstories/
- https://www.scrumalliance.org/community/articles/2008/septemb er/what-is-definition-of-done-(dod)
- https://confluence.atlassian.com/display/AGILE/Product+Backlog
- https://confluence.atlassian.com/display/AGILE/Creating+an+Epic
- https://confluence.atlassian.com/display/AGILE/Story

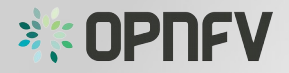

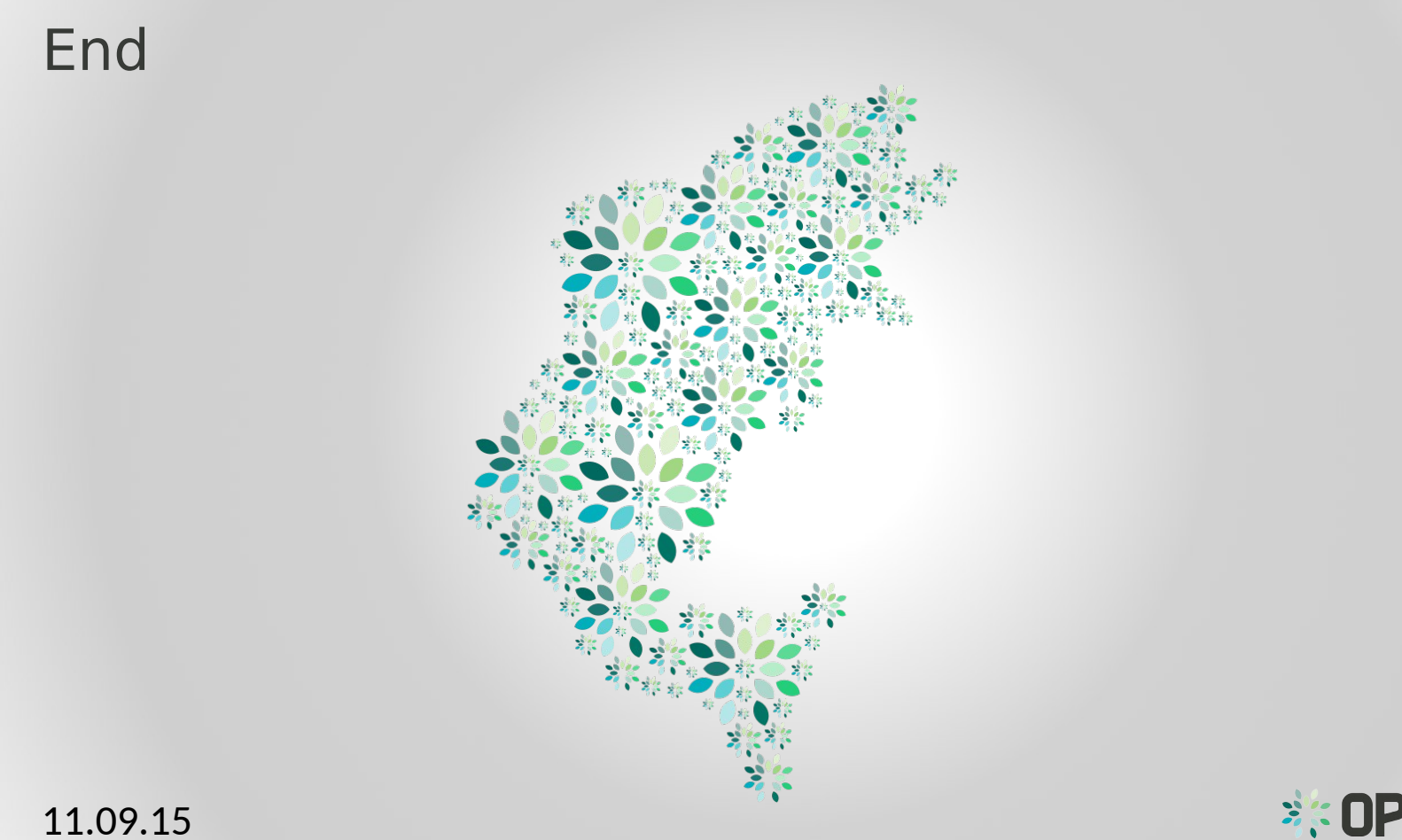

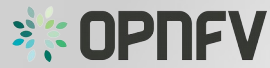